## **User's guide for**

# **DiagnosticPRO™** *Edge*

■ Multi-film feeder

Serial numbers 380,000 to 389,999 © Copyright March 2021 by VIDAR Systems Corporation. All rights reserved.

#### **NOTE**

The digitizers do not include application specific software (Picture Archiving and Communications [PAC] system, Teleradiology, Oncology Systems, or Computer Aided Detection [CAD] software). The manufacturer of the application software will determine specific indications for use. These third-party software packages or complete systems are approved separately from a regulatory perspective.

The digitizers are marketed as a component to application software development companies, who will incorporate the digitizer into their respective PACS or Teleradiology, CAD system(s). The software developer is ultimately responsible for detailing the Contraindications for the PACS System (or Teleradiology software package) or Oncology Systems as a whole, including the digitizer.

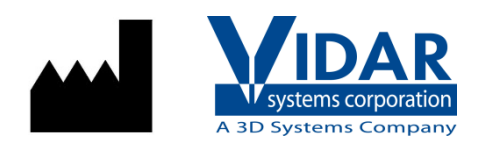

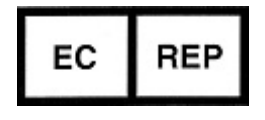

365 Herndon Parkway Herndon, VA 20170 U.S.A.

**Phone:** 1-703-471-7070<br>**Fax:** 1-703-471-7665 **Fax:** 1-703-471-7665 **Internet:** www.vidar.com

**Emergo Europe** Prinsessegracht 20 2514 AP, The Hague The Netherlands

**Sales:** 1-800-471-7070 or 1-800-471-7226 Email: order@3dsystems.com

**Technical Support:**  1-800-471-7070 or 1-703-471-7070 E-mail: medtech@3dsystems.com

**Caution:** No operator-serviceable parts inside. Refer servicing to qualified personnel. **Achtung:** Gehäuse nicht öffnen. Wartung uno reparatur nur durch eletrofachkräfte. **Attention:** Aucune piece ne peut etre remplacee par l'utilisateur. Toute operation de maintenance doit etre effectuee par une personne qualiee. **Atencion:** Acceso interno solo autorizado a personal tecnico cualificado. **Attenzione:** Non appire. Rivolgersi a personale qualificado.

#### **Radio Frequency Emissions**

This equipment has been tested and found to comply with the limits for a Class A digital device, pursuant to Part 15 of the FCC Rules. These limits are designed to provide reasonable protection against harmful interference when the equipment is operated in a commercial environment. This equipment generates, uses, and can radiate radio frequency energy and, if not installed and used in accordance with the instruction manual, may cause harmful interference to radio communications. Operation of this equipment in a residential area can cause harmful interference, in which case the user will be required to correct the interference at his or her own expense.

Product compliance testing was conducted using VIDAR shielded cables. Modifications to the digitizer or the VIDAR shielded cables or the use of cables other than those available from VIDAR could void the user's authority to operate the equipment.

#### **Storage/Shipping conditions**

- **Temperature:**  $-18^{\circ}$  to  $+60^{\circ}$ C (0° to  $+140^{\circ}$ F)
- Relative humidity:  $20\%$  to 85%, non-condensing
- Atmospheric pressure: 500 to 1060hPa  $(+18,000$  to  $-1,200$ ft)

#### **Operating conditions**

- Temperature:  $10^{\circ}$ C to 35<sup>°</sup>C (60<sup>°</sup>F to 95<sup>°</sup>F)
- Relative humidity:  $20\%$  to 85%, non-condensing
- Atmospheric pressure:  $696$  to  $1013hPa$  (10,000 to 0 ft)

#### **Electrical supply**

- $\blacksquare$  Voltage: 100 to 240 VAC
- $\blacksquare$  Current: 0.75 to 1.5 A
- Frequency:  $47$  to  $63$  Hz

#### **Safety and compliance information**

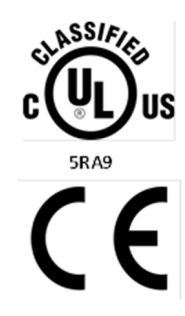

MEDICAL –GENERAL MEDICAL EQUIPMENT AS TO ELECTRIC SHOCK, FIRE AND MECHANICAL HAZARDS ONLY IN ACCORDANCE WITH: CSA CAN/CSA-C22.2 NO. 60601-1:14, IEC 60601-1:2005+A1:2012 Edition 3.1. ANSI/AAMI ES60601-1: A1:2012, C1:2009/(R)2012 and A2:2010/(R)2012.

Accessory equipment connected to the analog and digital interfaces must be certified according to the respective IEC standards (i.e. IEC 60950 for data processing equipment and IEC 60601-1 for medical equipment). Furthermore all configurations shall comply with the system standard IEC 60601-1 Edition 3.1.

Everybody who connects additional equipment to the signal input part or signal output part configures a medical system, and is therefore responsible that the system complies with the requirements of IEC 60601-1 Editon 3.1. If in doubt, consult the technical services department or your local representative.

This product is rated for continuous use.

This product is in the Ordinary Equipment Class. It provides no protection against the ingress of water.

This product is not suitable for use in the presence of flammable anesthetic mixtures with air or with oxygen or with nitrous oxide.

Class I Medical Device; No Applied Parts. This product provides Class I medical device protection against electrical shock.

**WARNING:** To avoid the risk of electric shock, this equipment must only be connected to a supply mains with protective earth.

Grounding reliability can only be achieved when the equipment is connected to an equivalent receptacle marked "HOSPITAL ONLY" or "HOSPITAL GRADE".

**WARNING:** Do not modify this equipment without authorization of the manufacturer.

Do not position the product so that it is difficult to disconnect the product from the mains power supply.

Mains power may be removed from the product by disconnecting the power cable at the rear of the product. The Mains power may also be disconnected by unplugging the power cord from the external power supply adapter or unplugging the power cord from the wall outlet.

Power cords used with this device in North America must be rated by Underwriters Laboratories for hospital use.

Power cords used with this device in Europe must meet the requirements of IEC 227 Designation 53 or IEC 245 Designation 53.

Correct and safe operation of the digitizer requires familiarity with information that is not marked on the product. The following symbol indicates the operator should consult the manual for additional information:

This Class 1 LED device is safe under reasonably foreseeable conditions of operation.

The LED illumination system consists of 20 Class 1 LEDs, a mirror system to spread the light, and a diffuser to distribute the light approximately uniformly across an area of 2.4 sq in (15.5 sq cm). Light from the LED illuminator may be indirectly observed in the digitizer's film entry and exit areas.

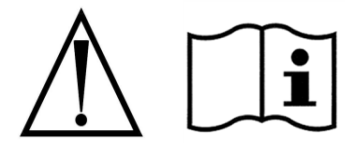

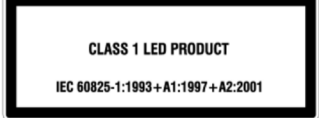

## **Contents**

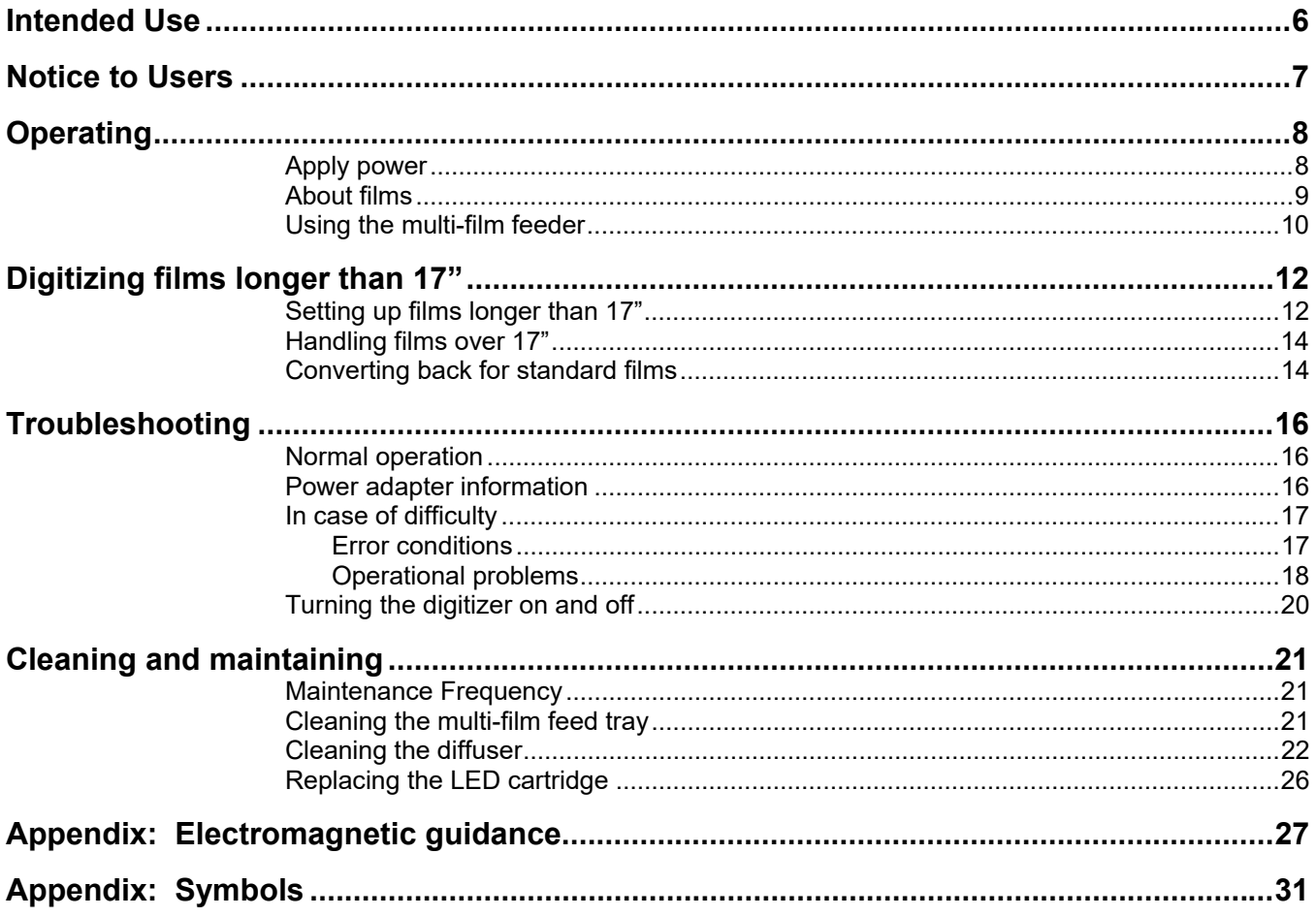

## **Intended Use**

The DiagnosticPRO *Edge* digitizer is used for making digital copies of medical x-ray film, including printed and radiographic film.

The target users of these devices are medical professionals or trained staff for use as secondary capture images for consultation, review, and final interpretation.

The devices are indicated for the digitization of mammography images for review and analysis, but not as the sole basis for screening or diagnosis.

#### **Note:**

■ The DiagnosticPRO Edge with ClinicalExpress or other DICOM standard software meets or exceeds ACR and DICOM standards for use of secondary capture images for consultation, review and final interpretation. Images captured as DICOM MG are to be used as reference or comparison only.

## **Notice to Users**

In the event of any serious incident occurring in relation to the device please report to the manufacturer and the competent authority of the Member State in which the user and/or patient is established.

## **Operating**

### **the DiagnosticPRO** *Edge* **film digitizer**

### **Apply power**

If the film digitizer is already on and ready to scan (LED on the front of the digitizer is solid green), then skip this section.

1. Ensure the PC is turned **off**.

**Note:** Always apply power to the digitizer before turning on the computer. This enables the computer to recognize the digitizer.

2. Turn on the digitizer (the switch is located front of the digitizer body).

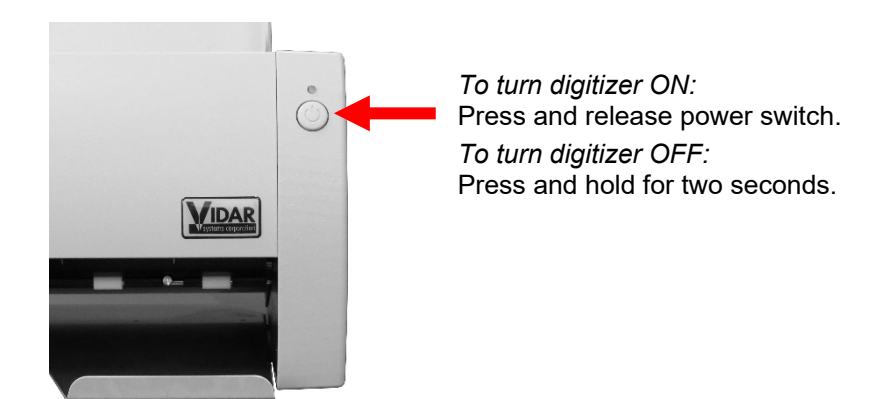

- 3. Observe the LED on the front of the digitizer: the LED should flash light blue for several minutes. This indicates the digitizer is performing internal tests and calibration.
- 4. When the LED stops flashing and remains solid green, turn on the PC and launch your scanning software.

The digitizer is now ready to scan films.

**CAUTION:** X-ray images displayed on a computer monitor are representative only. Dimensional and grayscale inaccuracies may result from the build-up of tolerances in the digitizer, the display board and the computer. For this reason, special precautions must be exercised when taking measurements from the digitized image. Please refer to the user's manual for your digitizing software for more information.

### **About films**

The DiagnosticPRO *Edge* handles standard radiograph films up to 14" x 17" (35.5cm x 43cm). Longer films can be digitized, however this is dependent on the software, and films longer than 17" must be fed manually and supported during digitization.

With multi-film DiagnosticPRO *Edges*, you can feed multiple films (up to 25), and you can mix film sizes ranging from  $7''$  x  $8''$  (17.8cm x 20.32cm) to 14" x  $17''$  (35.5cm x 43cm) in one stack—as long as you follow the rules below.

**IMPORTANT:** Remove stickers, tape, staples, paper clips, etc. from films before scanning. These may cause serious film feeding problems. Failure to remove extraneous items from films will void your warranty.

Load films just as you would view them on a light box, with these qualifications:

- Films  $8''$  x 10" (20.5cm x 24.5cm) or larger should be fed in portrait orientation, as shown here.
- Films smaller than  $7'' \times 8''$  (17.8cm  $\times$  20.32cm) must be fed one at a time.
- **Proper orientation of the film during loading depends** on the scanning application program you are using. Some scanning programs rotate images 180° for display. If images appear upside down, you may be able to set the default orientation in the scanning application. If this option isn't available, then insert films into the digitizer upside down, as shown here.

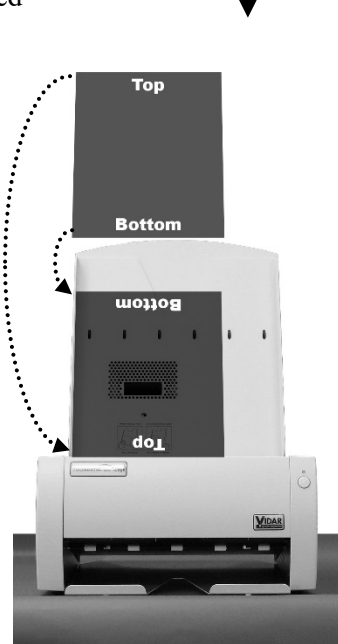

### **Using the multi-film feeder**

The DiagnosticPRO *Edge* with multi-film feeder can accept stacks of **up to 25** films of mixed sizes. It can also accept single films.

**Note:** The digitizer cannot scan films smaller than 5" x 7" (12.7cm x 17.8cm). When loading small films, the vertical dimension must be at least 7" (17.8cm).

#### **CAUTION: Do not load more than 25 films at one time.**

- 1. Ensure the LED on the front of the digitizer is solid green.
- 2. Hold the film stack (or single film) in front of you as you would view the films on a light box.

Films at the back of the stack are digitized first.

- 3. Align the left edge of the film stack with the film guide on the left edge of the feeder.
- 4. Place the film stack in **the door's film loading channel**.

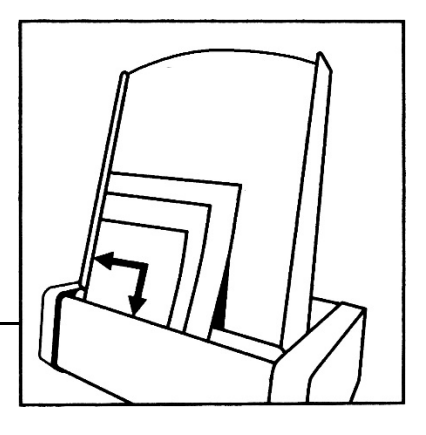

*The film loading channel is along the top of the digitizer's door in front of the feed tray.* 

**Note:** If you are digitizing a **single** film, place the film either in the door film loading channel (as you would for a stack of films), or insert the film directly into the digitizer, depending on the instructions from your scanning application. If no instructions are given, place the film in the door's film loading channel.

**Note:** When a film has been staged, it is in the digitizer's light path. The ADC (Automatic Digitizer Calibration) feature requires that the light path be clear of the film for proper background calibration of the digitizer. The digitizer will automatically adjust the film's position to properly proceed with ADC. Depending on the location of the film's leading or trailing edge, and the length of time the film has been blocking the light path, the film will be: a) pushed up, b) pushed down, or c) ejected to remove the film from the light path.

5. Using your scanning software, execute the **Digitize** or **Scan** command.

The LED will flash green rapidly, indicating the first scan is in progress.

 When the first scan is complete, the second film will be scanned and so forth, until the last film has been scanned.

When the entire batch has been scanned, the LED will return to solid green.

**Note:** After the scan, the last film may or may not be ejected your scanning software determines what happens. If the software's **Auto Eject** function is activated, the film will drop into the exit tray. Otherwise, the lower rollers in the digitizer will hold the film until one of the following occurs:

- Another film is detected.
- You manually eject the film from the software.
- The ADC process begins by ejecting the film.

# **Digitizing films longer than 17"**

**With the DiagnosticPRO** *Edge* **film digitizer** 

## **Setting up films longer than 17"**

- 1. Remove the exit tray:
	- a. Lift the exit tray up to disconnect it from the internal pins.
	- b. Pull the exit tray out from the digitizer.

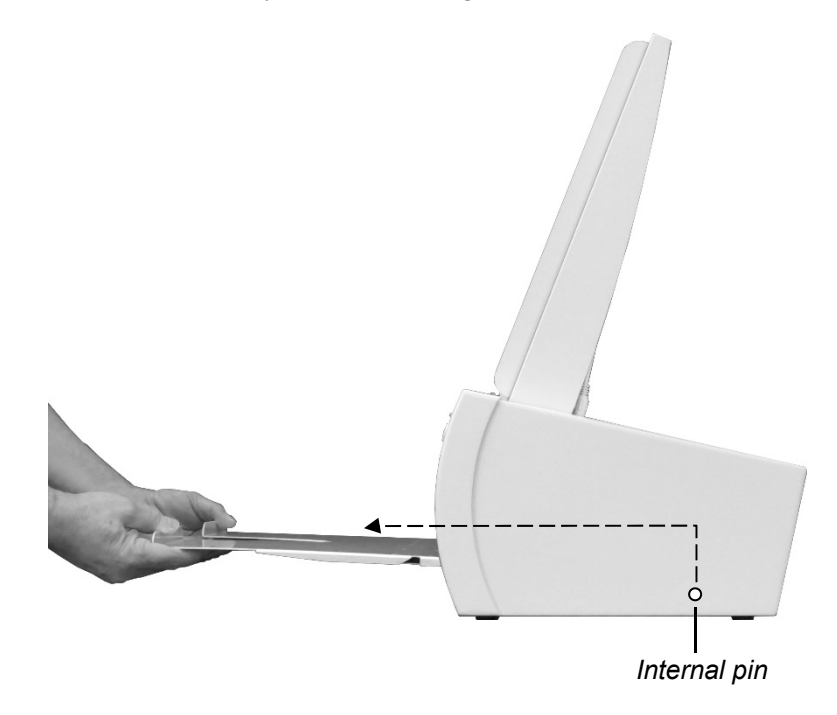

- 2. Move the film deflector:
	- a. Pull the film deflector forward and hold it…

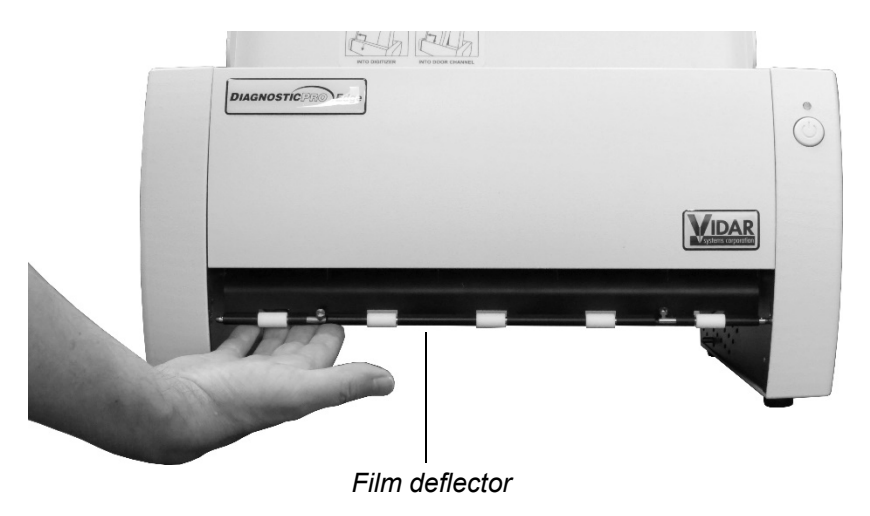

b. while you slide the two retainers (one on each side) to hold the film deflector in place.

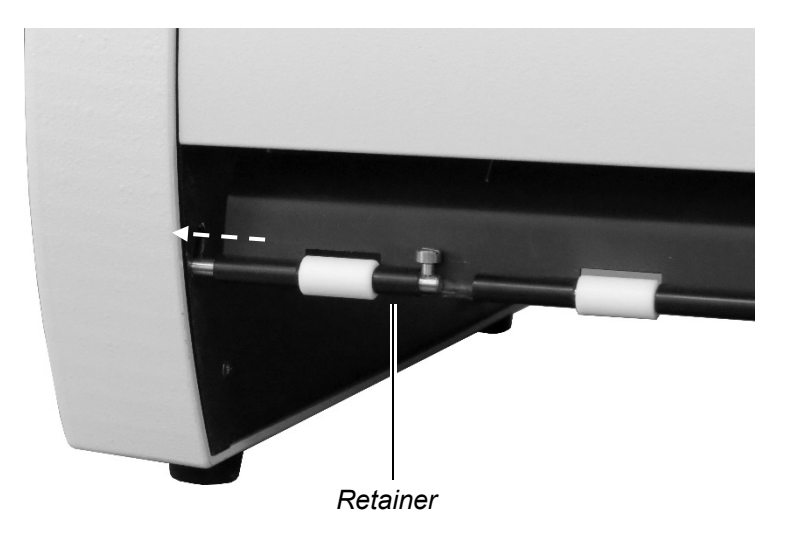

When the film deflector is in this position, long films can be directed (with your help) out toward the front of the digitizer.

3. Position the digitizer with its front near the edge of the table if you want films to exit off the edge of the counter. Otherwise, position the digitizer so films will exit onto the table.

### **Handling films over 17"**

Feed longer films one at a time.

When feeding long films, you may need to support them as they are pulled into the digitizer.

As a film exits the digitizer, use your hand to direct the film toward the front of the digitizer.

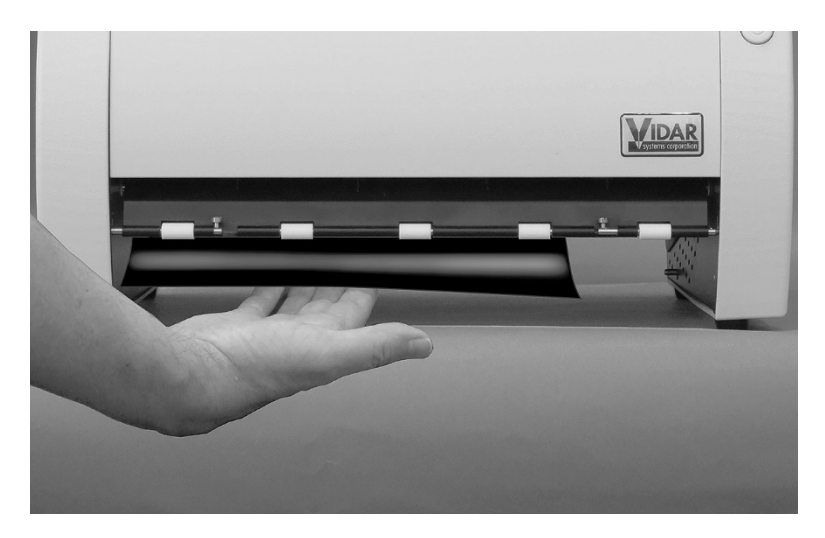

### **Converting back for standard films**

1. Hold the film deflector while you slide the two retainers (one on each side) toward the center.

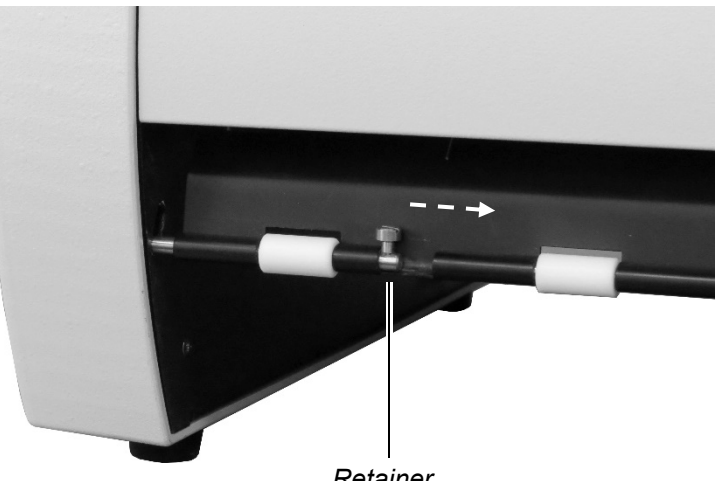

- *Retainer*
- 2. Allow the film deflector to return to its normal position.

 When the film deflector is in this position, films leaving the digitizer are directed into the exit tray.

3. Slide the exit tray into the digitizer, keeping it high, then drop it down and slide it back toward you so the notches fit over the internal pins.

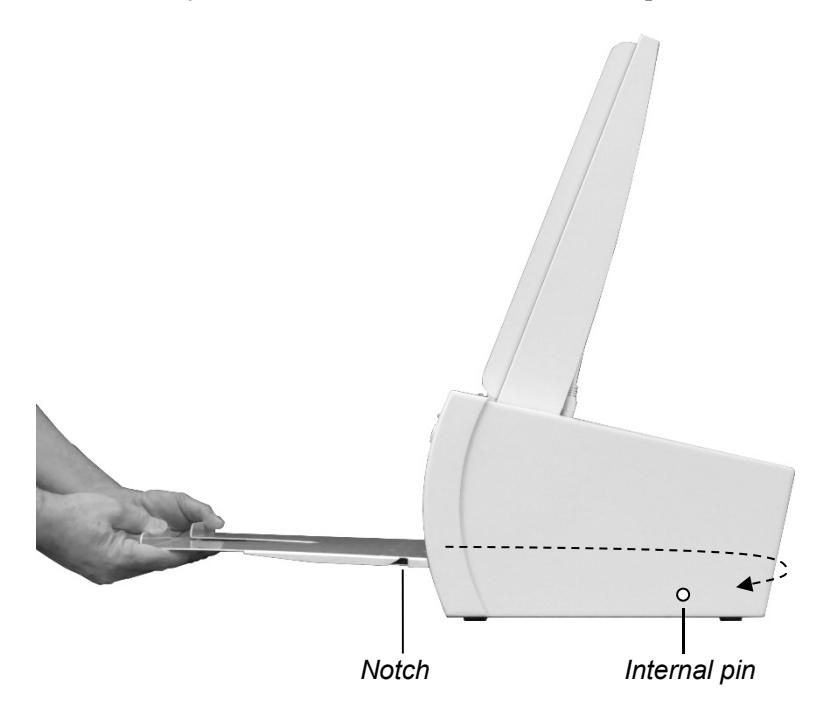

4. When properly positioned, the exit tray will protrude a small distance from the digitizer, and it can't be pulled out without lifting it off the internal pins.

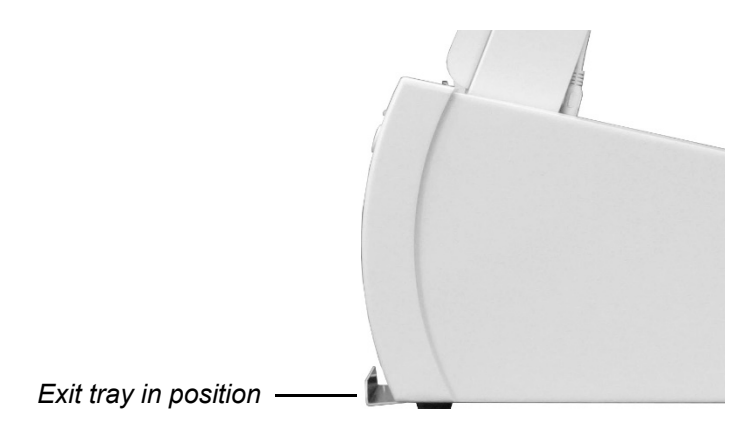

## **Troubleshooting**

#### **the DiagnosticPRO** *Edge* **film digitizer**

## **Normal operation**

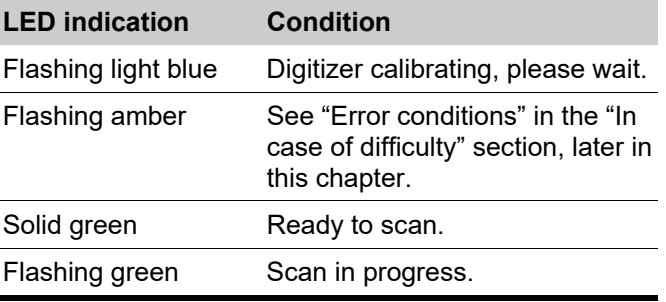

## **Power adapter information**

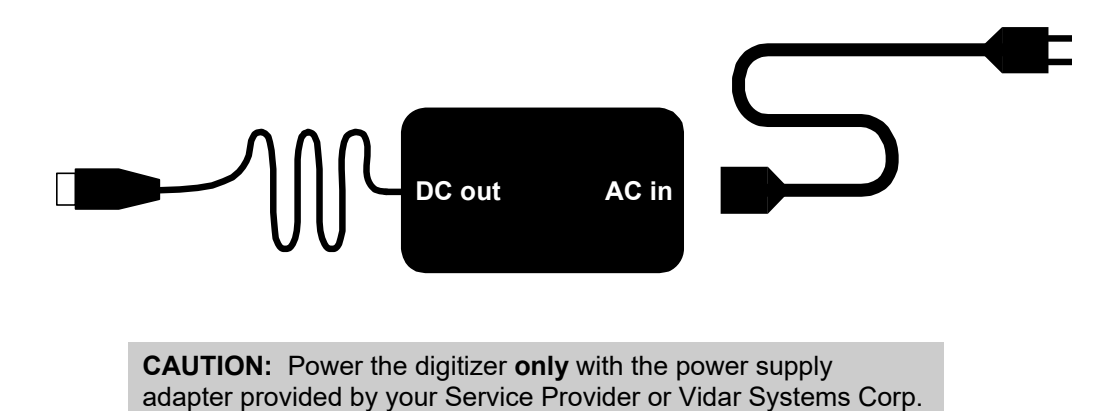

### **In case of difficulty**

How to use this section:

- 1. Look through the left columns to find a description of the problem you are having.
- 2. Follow the instructions (in order) in the "Corrective action" column. If the one
- corrective action doesn't solve the problem, then carry out the next corrective action. 3. When the instruction is "Get qualified technical help," then:
	- a. Contact your system integration specialist (the company or person that installed
		- your VIDAR film digitizer).
	- b. If your system integration specialist isn't available, then contact VIDAR Customer Support (medtech@3dsystems
	- .com). Please record system serial number before calling, and have it available when calling.

**Tip:** Check www.vidar.com for current troubleshooting information, tools and software updates.

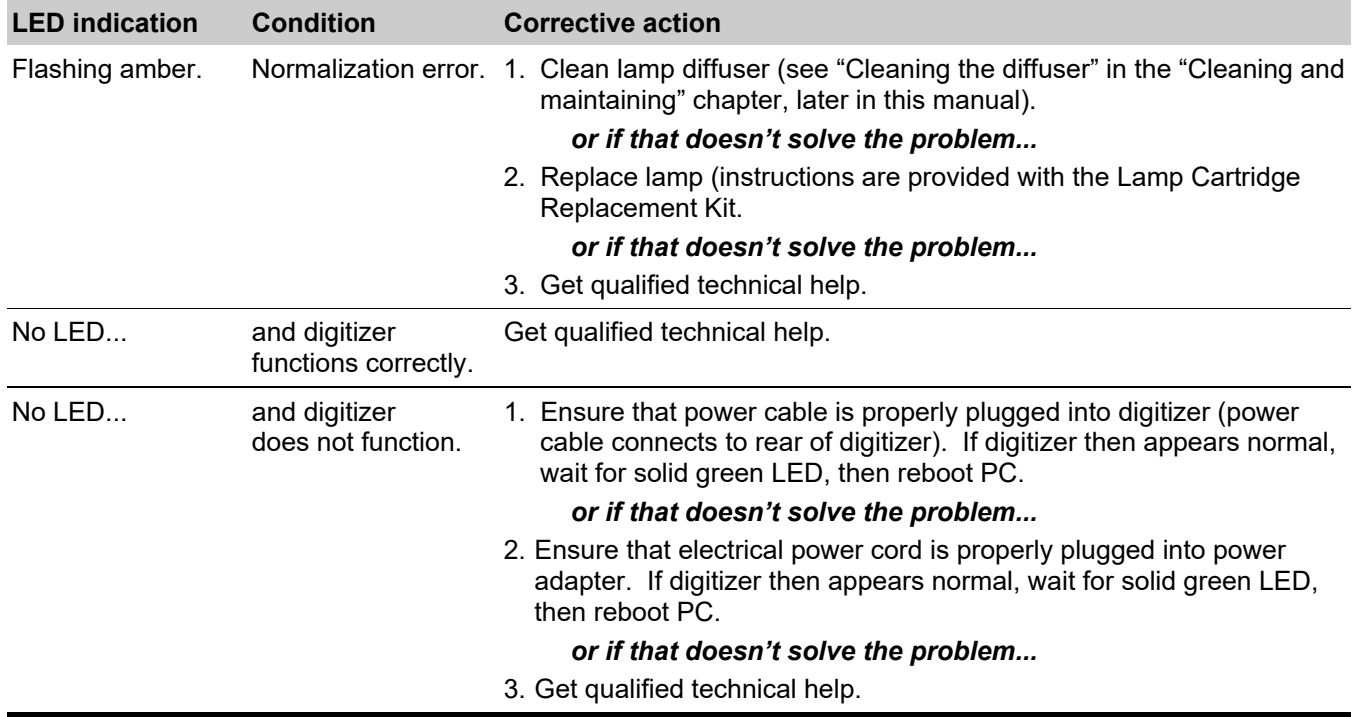

#### **Error conditions**

*continued* 

### **Operational problems**

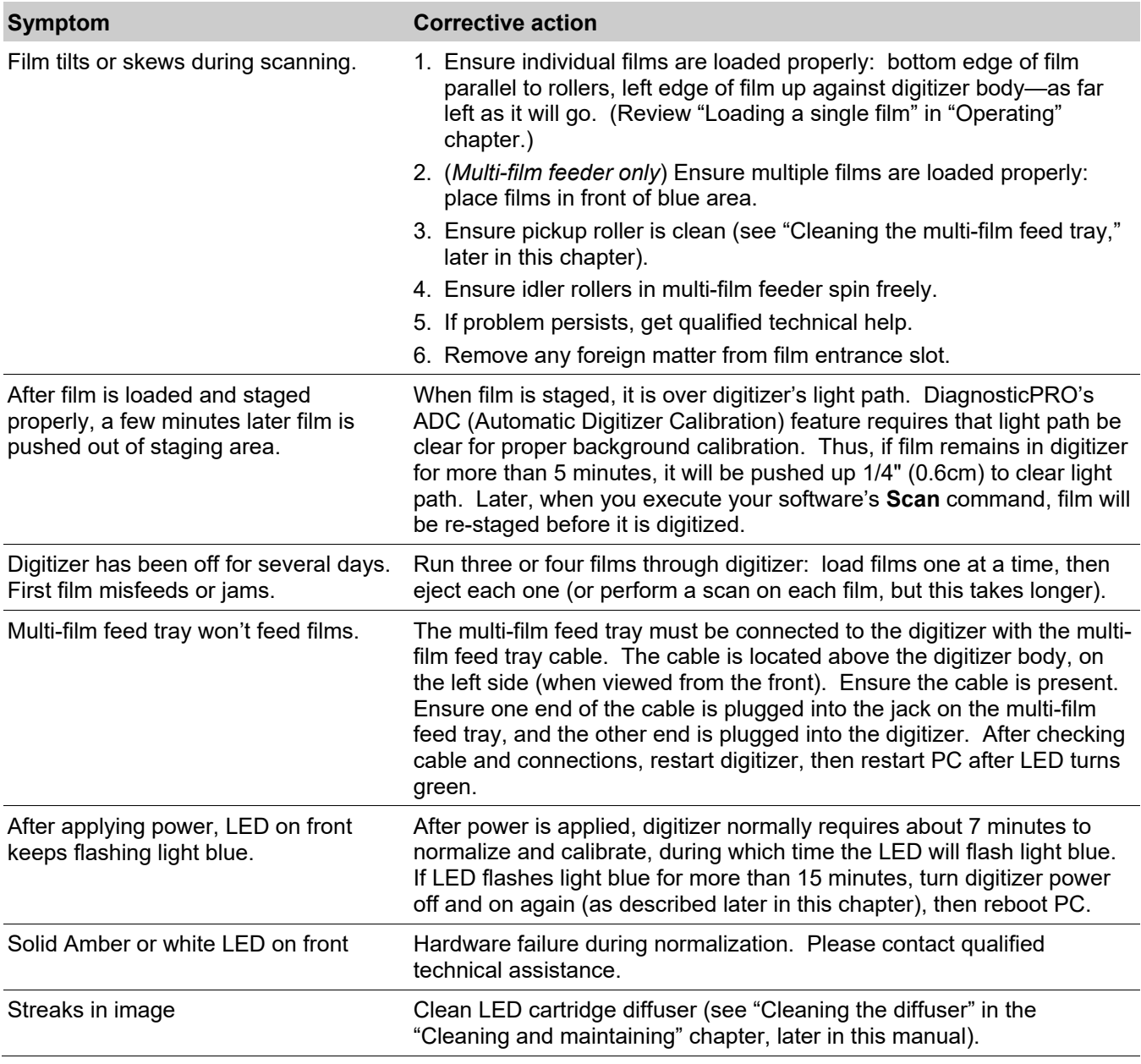

*continued* 

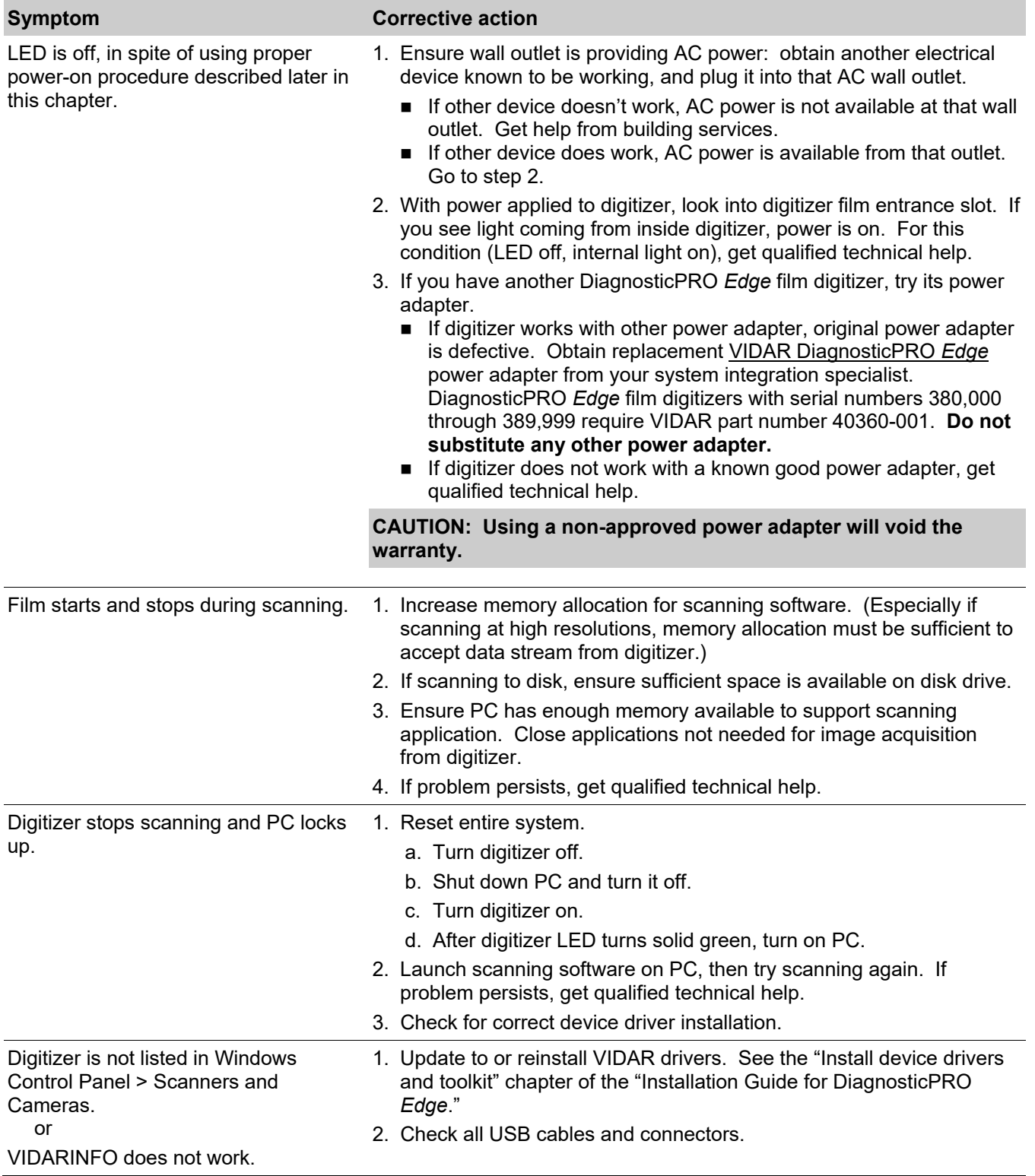

*continued* 

## **Turning the digitizer on and off**

#### **WARNING**

Do not apply power by plugging the DC power connector into the digitizer while the power adapter is live. Do not remove power by unplugging the DC power connector from the digitizer while the power adapter is live. Either of these actions could permanently damage the digitizer, the power adapter or both.

**Note:** DiagnosticPRO *Edge* was designed to be powered continuously. Under normal conditions, the digitizer should remain on at all times.

Use only the power switch to turn the digitizer on or turn it off:

The power switch is located on the front of the digitizer.

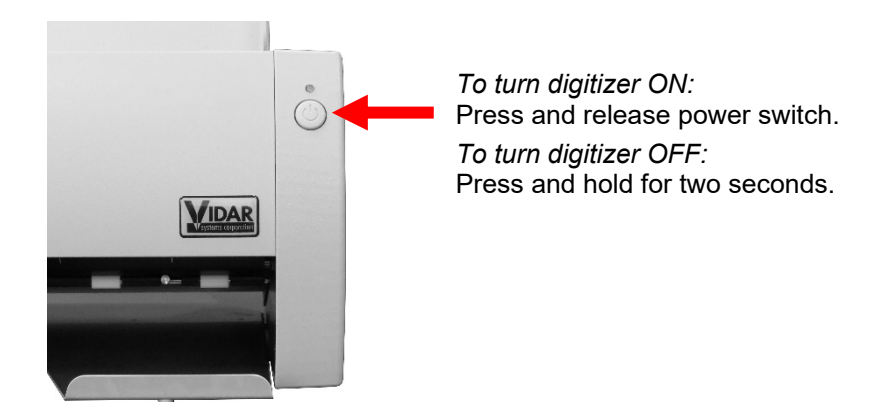

## **Cleaning and maintaining**

#### **the DiagnosticPRO** *Edge* **film digitizer**

## **Maintenance Frequency**

The DiagnosticPRO Edge should be maintained as needed.

### **Cleaning the multi-film feed tray**

After extensive use, dust or lint particles may build up on the feed roller and idler wheels.

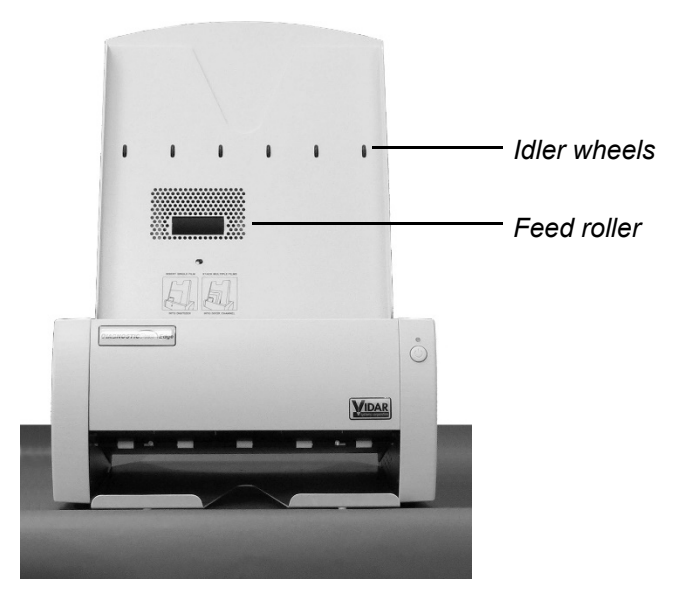

To remove residue, loop a piece of light adhesive tape (such as Scotch® Magic™ Tape) around your fingers with the adhesive side out, then gently pat the roller and wheels as you turn them.

#### **CAUTION:**

- **Do not** use any type of cleaning solvent on the feed roller and idler wheels, as this could damage these components and cause improper operation.
- **Do not** use tape with a strong adhesive, such as packing tape or strapping tape.
- **Do not** use tape requiring the adhesive to be wetted, such as brown paper packing tape.

#### **Cleaning the diffuser**

**Note:** Use this procedure only when you observe streaks in images, or when the digitizer's LED flashes amber.

**Note:** Use this procedure only for DiagnosticPRO *Edge* digitizers with serial numbers between 380,000 and 389,999.

**IMPORTANT:** You must follow these instructions when cleaning the diffuser. Deviation from these instructions will void the product's warranty and will likely result in costly repairs.

You will need:

- Lint-free wipes (VIDAR part number 15194).
- 1. Shut down the system:
	- a. Shut down and turn off the PC.
	- b. Turn off the digitizer using the power switch on the front panel: press and hold for two seconds.

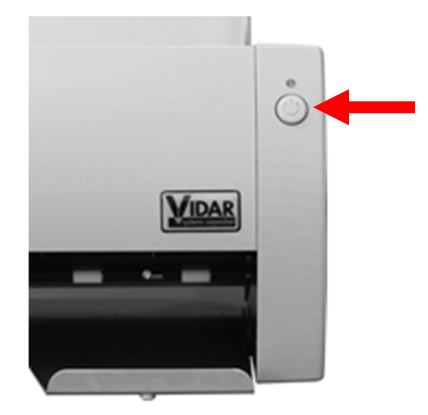

- c. Disconnect the power cable and USB cable from the rear of the digitizer.
- 2. Open the front panel by pulling its top edge.

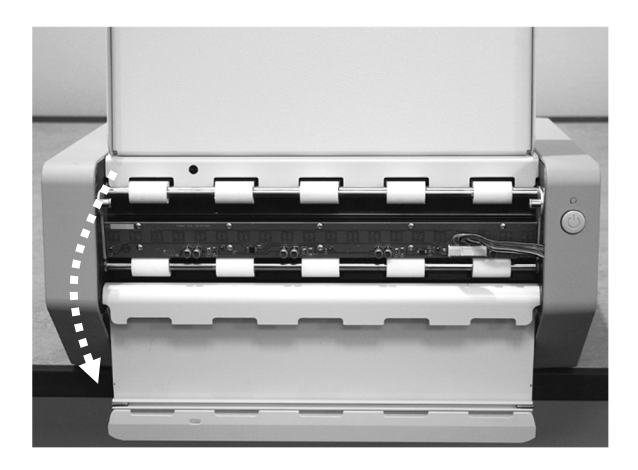

3. Disconnect the cable: press the top of the latch, then pull the connector up out of the jack.

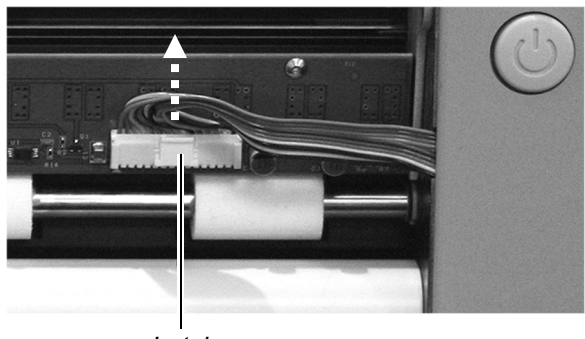

*Latch* 

4. Loosen 2 captive screws securing the LED Bar (fingers work fine, but using a screwdriver is okay).

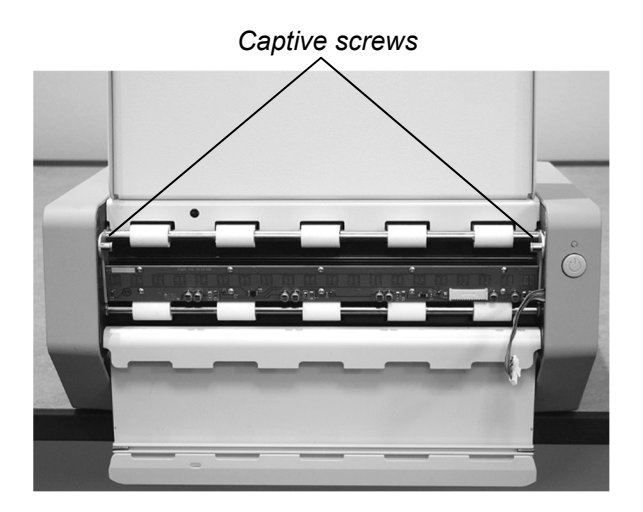

5. Remove the LED cartridge: grasp the cartridge at both ends, pull it slightly toward you, then slide it up out of the chassis.

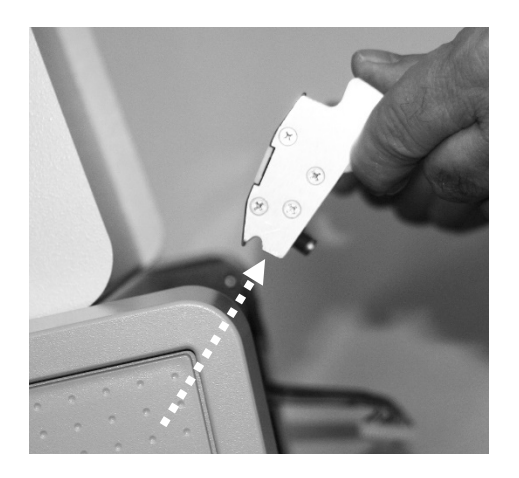

6. Clean the diffuser: using a lint-free wipe, clean the entire length of the diffuser (white plastic strip) on the LED cartridge.

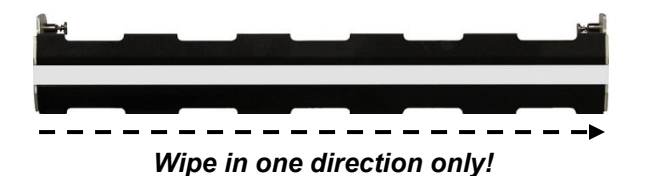

**CAUTION:** Clean only with lint-free wipes provided by VIDAR (part number 15194). Other cloth or paper wipes will leave fibers on the diffuser, which can affect performance. DO NOT USE ALCOHOL or other solvents as they may degrade the diffuser and void your warranty.

7. Reinstall the LED cartridge: slide the cartridge down into the chassis until it rests on two pins, then rotate it away from you until it doesn't move farther back.

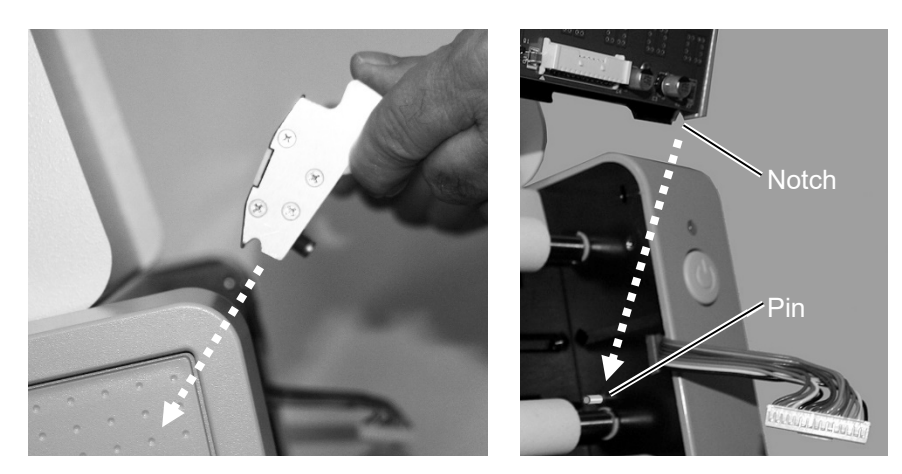

8. Tighten 2 captive screws.

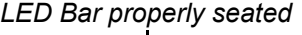

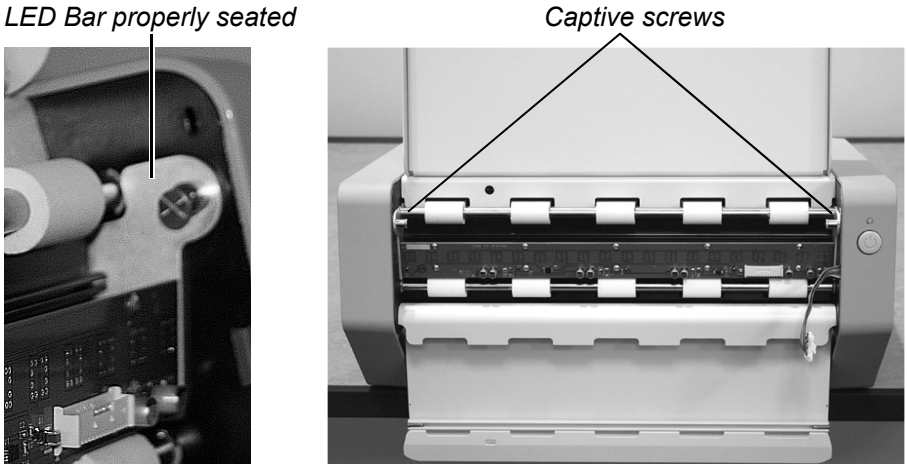

9. Plug the cable into the jack.

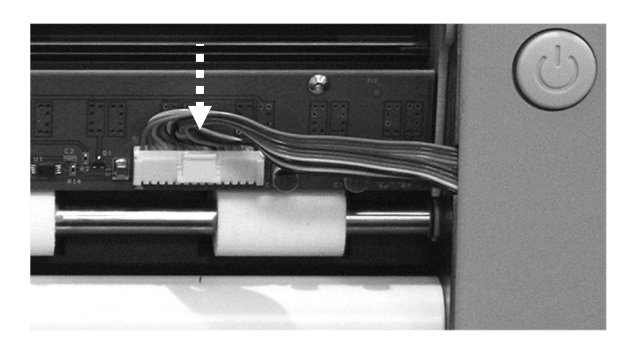

10. Close the front panel.

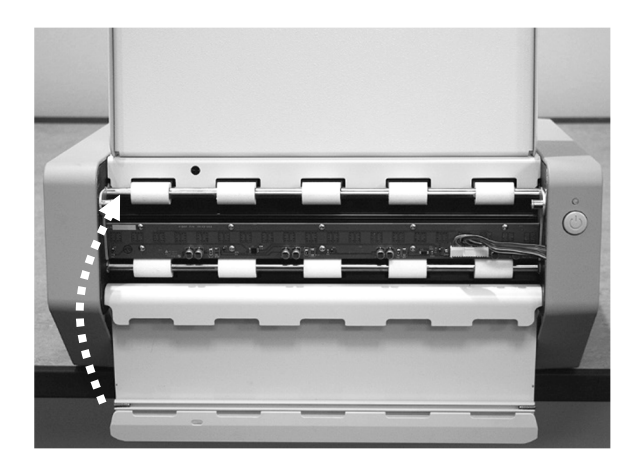

- 11. Power up the system:
	- a. Assure the PC is off.
	- b. Plug the USB cable and power cable into the jacks on the rear of the digitizer.
	- c. Turn on the digitizer: press and release the power switch on the front panel.
	- d. Observe the LED on the front of the digitizer. It should flash light blue for several minutes (indicating the digitizer is performing internal tests and calibration).
	- e. When the LED stops flashing and remains green, turn on the PC.

The digitizer is now ready to scan films.

## **Replacing the LED cartridge**

**Note:** LED cartridges can only be replaced on DiagnosticPRO *Edge* digitizers with serial numbers between 380,000 and 389,999.

Please contact VIDAR Technical Support to order the Lamp Cartridge Replacement Kit, VIDAR part number 19310-XXX:

- Phone: 1-800-471-SCAN (1-800-471-7226) 1-703-471-7070 outside the U.S.A.
- E-mail: medtech@3dsystems.com

Instructions for replacing the LED cartridge are provided with the kit.

## **Appendix: Electromagnetic guidance**

**Caution: Medical electrical equipment.** 

**EMC (Electro Magnetic Compatibility) must be considered before any medical electrical equipment is installed or put into service. Follow the information in the accompanying documentation when installing and operating the DiagnosticPRO** *Edge* **Digitizer.** 

**Caution: Portable or mobile RF communication equipment can effect Medical Electrical equipment.** 

**Caution: Using the Digitizer adjacent to or stacked with other equipment may cause interference between the equipment. Before utilizing stacked or adjacent equipment, verify proper functionality of all equipment in the actual configuration in which it will operate.** 

**Caution: Connecting the Digitizer to equipment that is not rated CISPR 11 class A or class B may alter the electromagnetic characteristics.** 

**Caution: In a domestic environment this product may cause radio interference in which case the user may be required to take adequate measures.** 

#### **Guidance and manufacturer's declaration – electromagnetic equipment**

The DiagnosticPRO *Edge* Digitizer is intended for use in a **professional healthcare facility environment**. The customer or end user of the Digitizer should assure that it is used in such an environment.

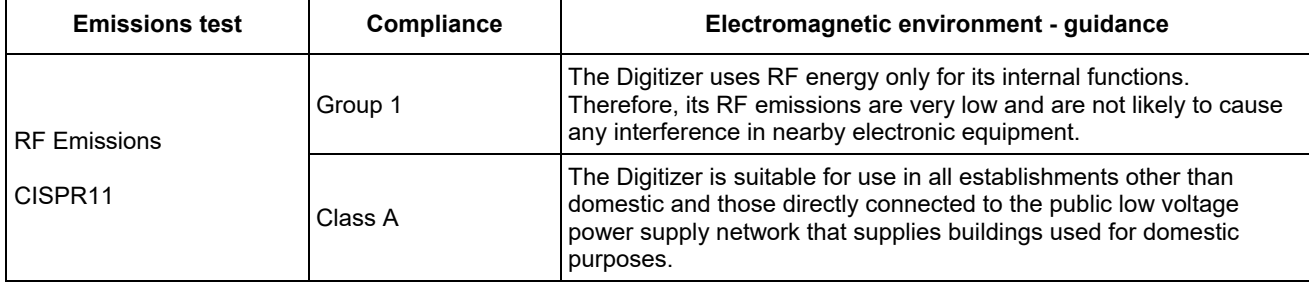

#### **Guidance And Manufacturer's Declaration – Electromagnetic Immunity Enclosure Port**

The DiagnosticPRO *Edge* Digitizer is intended for use in a **professional healthcare facility environment**. The customer or end user of the Digitizer should assure that it is used in such an environment.

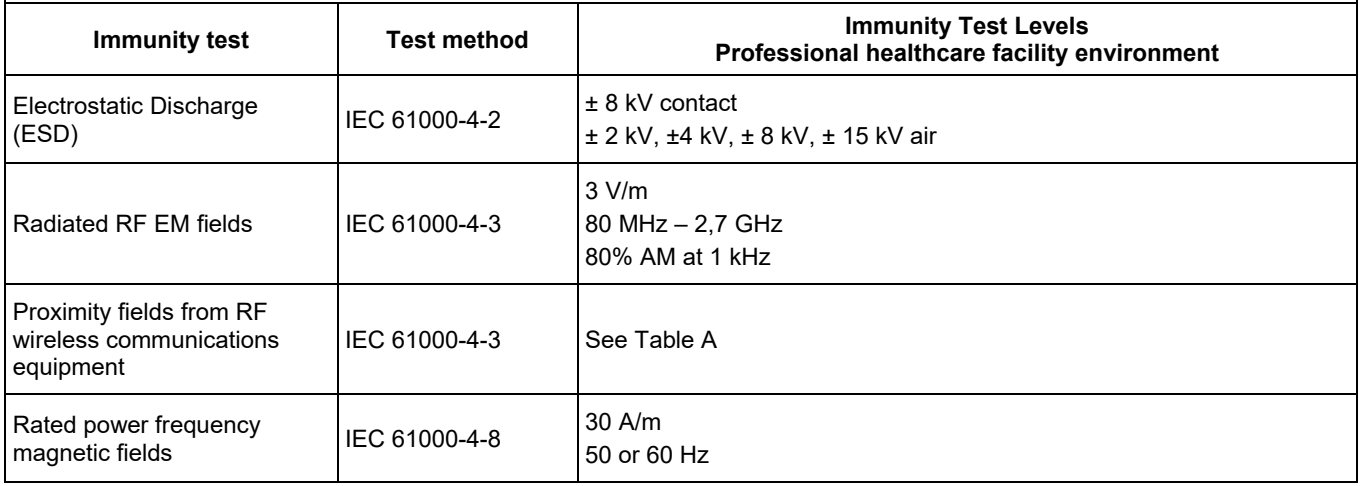

#### **Guidance And Manufacturer's Declaration – Electromagnetic Immunity - Input a.c. power**

The DiagnosticPRO *Edge* Digitizer is intended for use in a **professional healthcare facility environment**. The customer or end user of the Digitizer should assure that it is used in such an environment.

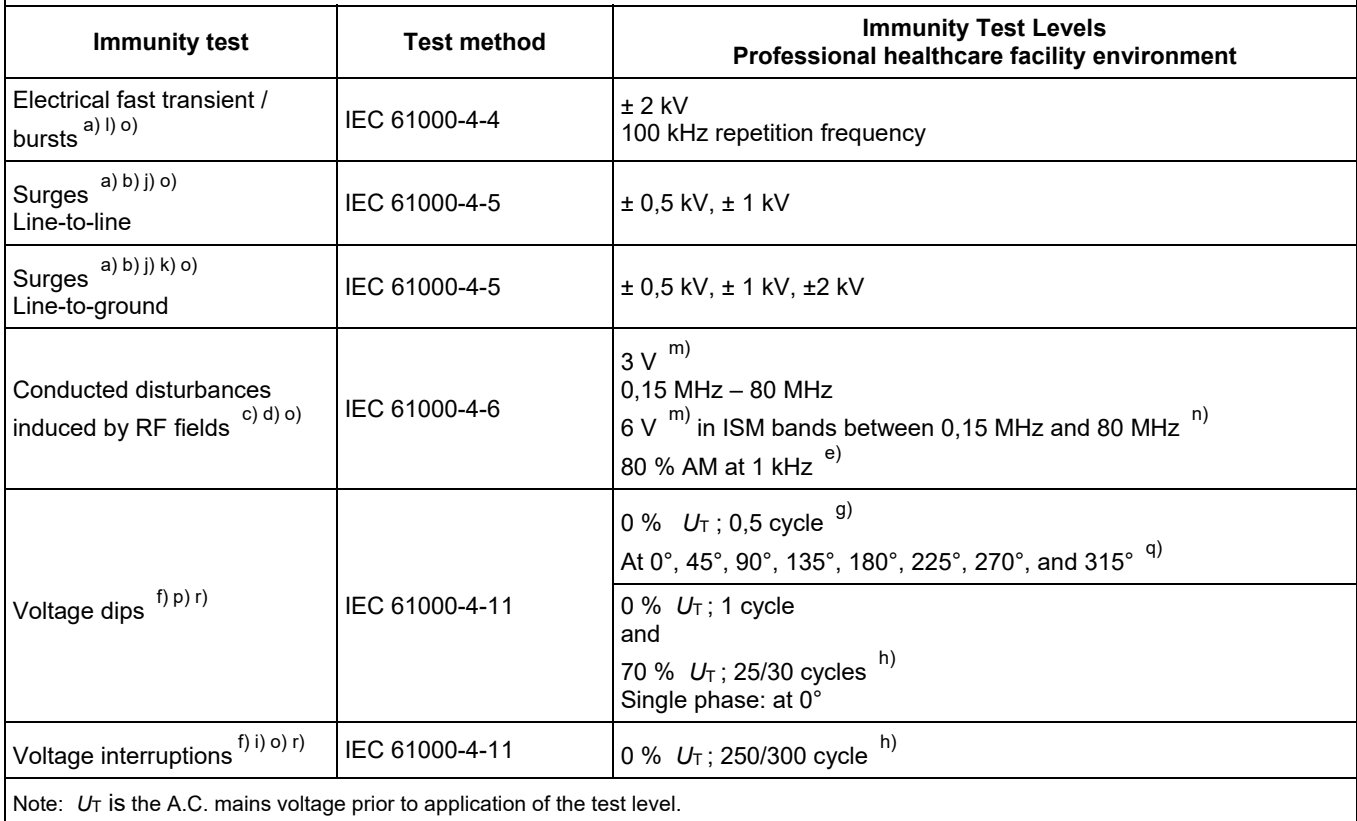

#### **Guidance And Manufacturer's Declaration – Electromagnetic Immunity - Input a.c. power Continued:**

- a) The test may be performed at any one power input voltage within the ME Equipment or ME SYSTEM RATED voltage range. If the ME EQUIPMENT or ME SYSTEM is tested at one power input voltage, it is not necessary to re-test at additional voltages.
- b) All the ME EQUIPMENT and ME SYSTEM cables are attached during the test.
- c) Calibration for current injection clamps shall be performed in a 150  $\Omega$  system.
- d) If the frequency stepping skips over an ISM or amateur band, as applicable, an additional test frequency shall be used in the ISM or amateur radio band. This applies to each ISM and amateur radio band within the specified frequency range.
- e) Testing may be performed at other modulation frequencies identified by the RISK MANAGEMENT PROCESS.
- f) ME EQUIPMENT and ME SYSTEMS with a d.c. power input intended for use with a.c.- to d.c. converters shall be tested using a converter that meets the specifications of the MANUFACTURER of the ME EQUIPMENT or ME SYSTEM. THE IMMUNITY TEST LEVELS are applied to the a.c. power input of the converter.
- g) Applicable only to ME EQUIPMENT and ME SYSTEMS connected to single-phase a.c. mains.
- h) E.g. 10/12 means 10 periods at 50 Hz or 12 periods at 60 Hz.
- i) ME EQUIPMENT and ME SYSTEMS with RATED input current greater than 16 A / phase shall be interrupted one for 250/300 cycles at any angle and at all phases at the same time (if applicable). ME EQUIPMENT and ME SYSTEMS with battery backup shall resume line power operation after the test. For ME EQUIPMENT and ME SYSTEMS with RATED input current not exceeding 16 A, all phases shall be interrupted simultaneously.
- j) ME EQUIPMENT and ME SYSTEMS that do not have a surge protection device in the primary power circuit may be tested only at  $\pm$  2kV line(s) to earth and  $\pm$  1 kV line(s) to line(s).
- k) Not applicable to CLASS II ME EQUIPMENT and ME SYSTEMS.
- l) Direct coupling shall be used.
- m) r.m.s., before modulation is applied.
- n) The ISM (industrial, scientific and medical) bands between 0,15 MHz and 80 MHz are 6,765 MHz to 6,795 MHz; 13,553 MHz to 13,567 MHz; 26,957 MHz to 27,283 MHz; and 40,66 MHz to 40,70 MHz. The amateur radio bands between 0,15 MHz and 80 MHz are 1,8 to 2,0 MHz, 3,5 MHz to 4,0 MHz, 5,3 MHz to 5,4 MHz, 7 MHz to 7,3 MHz, 10,1 MHz to 10,15 MHz, 14 MHz to 14,2 MHz, 18,07 MHz to 18,17 MHz, 21,0 MHz to 21,4 MHz, 24,89 MHz to 24,99 MHz, 28,0 MHz to 29,7 MHz and 50,0 MHz to 54,0 MHz.
- o) Applicable to ME EQUIPMENT and ME SYSTEMS with RATED input current less than or equal to 16 A / phase and ME EQUIPMENT and ME SYSTEMS with RATED input current greater than 16 A / phase.
- p) Applicable to ME EQUIPMENT and ME SYSTEMS with RATED input current less than or equal to 16 A / phase.
- q) At some phase angles, applying this test to ME EQUIPMENT with transformer mains power input might cause an overcurrent protection device to open. This can occur due to magnetic flux saturation of the transformer core after the voltage dip. If this occurs, the ME EQUIPMENT or ME SYSTEM shall provide BASIC SAFETY during and after the test.
- r) For ME EQUIPMENT and ME SYSTEMS that have multiple voltage settings or auto ranging voltage capability, the test shall be performed at the minimum and maximum RATED input voltage. ME EQUIPMENT and ME SYSTEMS with a RATED input voltage range of less than 25 % of the highest RATED input voltage shall be tested at one RATED input voltage within the range.

#### **Immunity to proximity fields form RF wireless communications equipment**

The ENCLOSURE PORT of ME EQUIPMENT and ME SYSTEMS shall be tested as specified in Table A using the test methods specified in IEC 61000-4-3.

The frequencies and services listed in Table A are representative examples that are based on RF communications equipment in use at the time of publication of this collateral standard. The test specification does not attempt to cover every frequency and service used in every country. The RISK MANAGEMENT PROCESS should take current communications services into account. Testing should be performed at the additional frequencies identified that are not represented in Table A.

While communication might not be possible when ME EQUIPMENT that includes radio equipment is tested in its bandwidth, the ME EQUIPMENT or ME SYSTEM shall still be able to provide its BASIC SAFETY and ESSENTIAL PERFORMANCE.

#### **Table A- Test specifications for Enclosure Port immunity to RF wireless communications equipment.**

The DiagnosticPRO Edge Digitizer is intended for use in a **professional healthcare facility environment**. The customer or the user of the Digitizer can help prevent electromagnetic interference by maintaining a minimum distance between portable and mobile RF communications equipment (transmitters) and the Digitizer as recommended below, according to the maximum output power of the communications equipment.

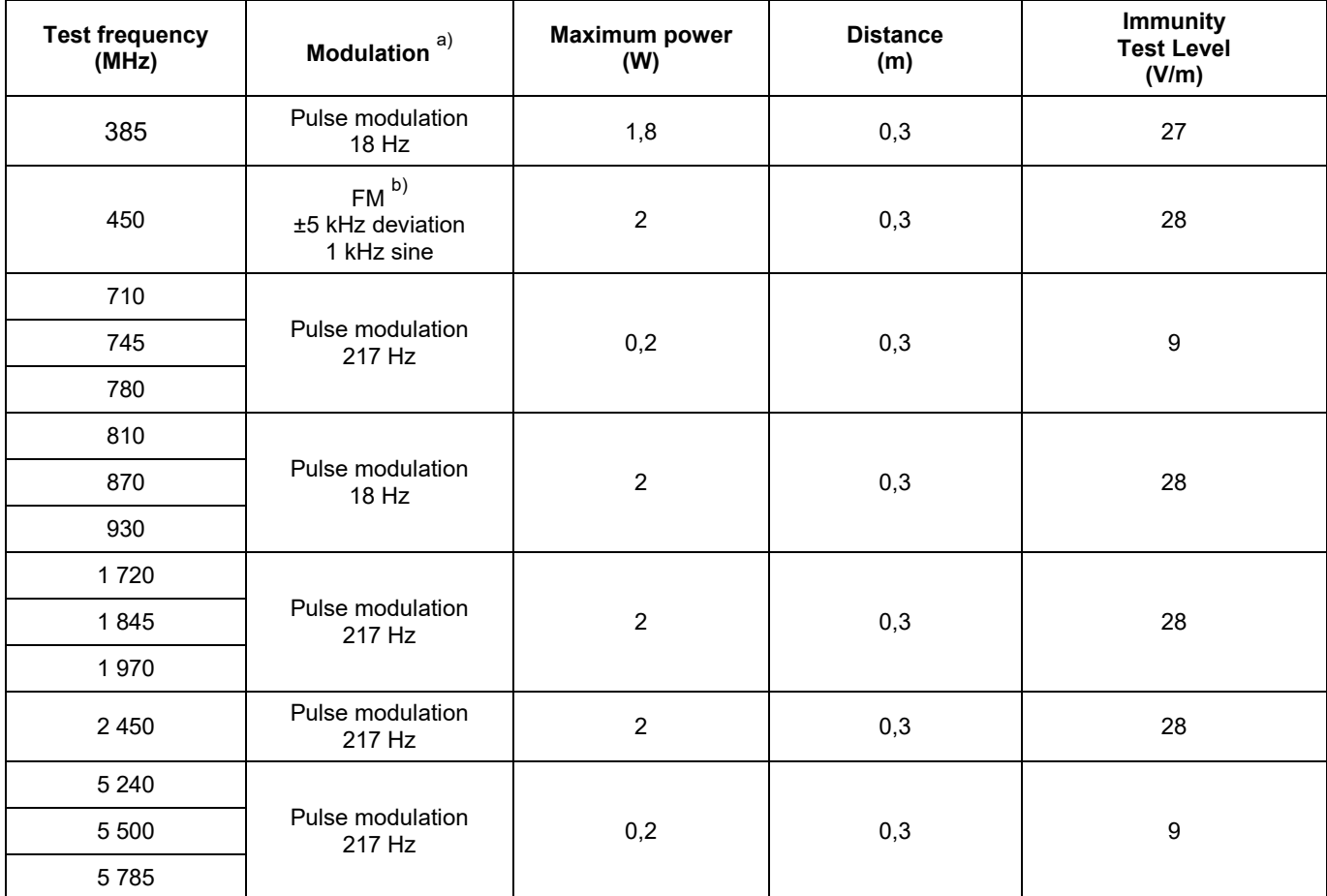

NOTE: If necessary to achieve the Immunity Test Level, the distance between the transmitting antenna and the ME Equipment or ME System may be reduced to 1 m. The 1 m test distance is permitted by IEC 61000-4-3

a) The carrier shall be modulated using a 50% duty cycle square wave signal.

b) As an alternate to FM modulation, 50% pulse modulation at 18 Hz may be used because while it does not represent actual modulation, it would be worst case.

The Manufacturer should consider reducing the minimum separation distance, based on RISK MANAGEMENT, and using higher IMMUNITY TEST LEVELS that are appropriate for the reduced minimum separation distance. Minimum separation distances for higher IMMUNITY TEST LEVELS shall be calculated using the following equation:

$$
E = \frac{6}{d} \sqrt{P}
$$

Where *P* is the maximum power in W, *d* is the minimum separation distance in m, and *E* is the IMMUNITY TEST LEVEL in V/m.

If the ME EQUIPMENT or ME SYSTEM complies with the higher IMMUNITY TEST LEVELS for this test, the 30 cm minimum separation distance (per above table) may be replaced with minimum separation distances calculated from the higher IMMUNITY TEST LEVELS.

## **Appendix: Symbols**

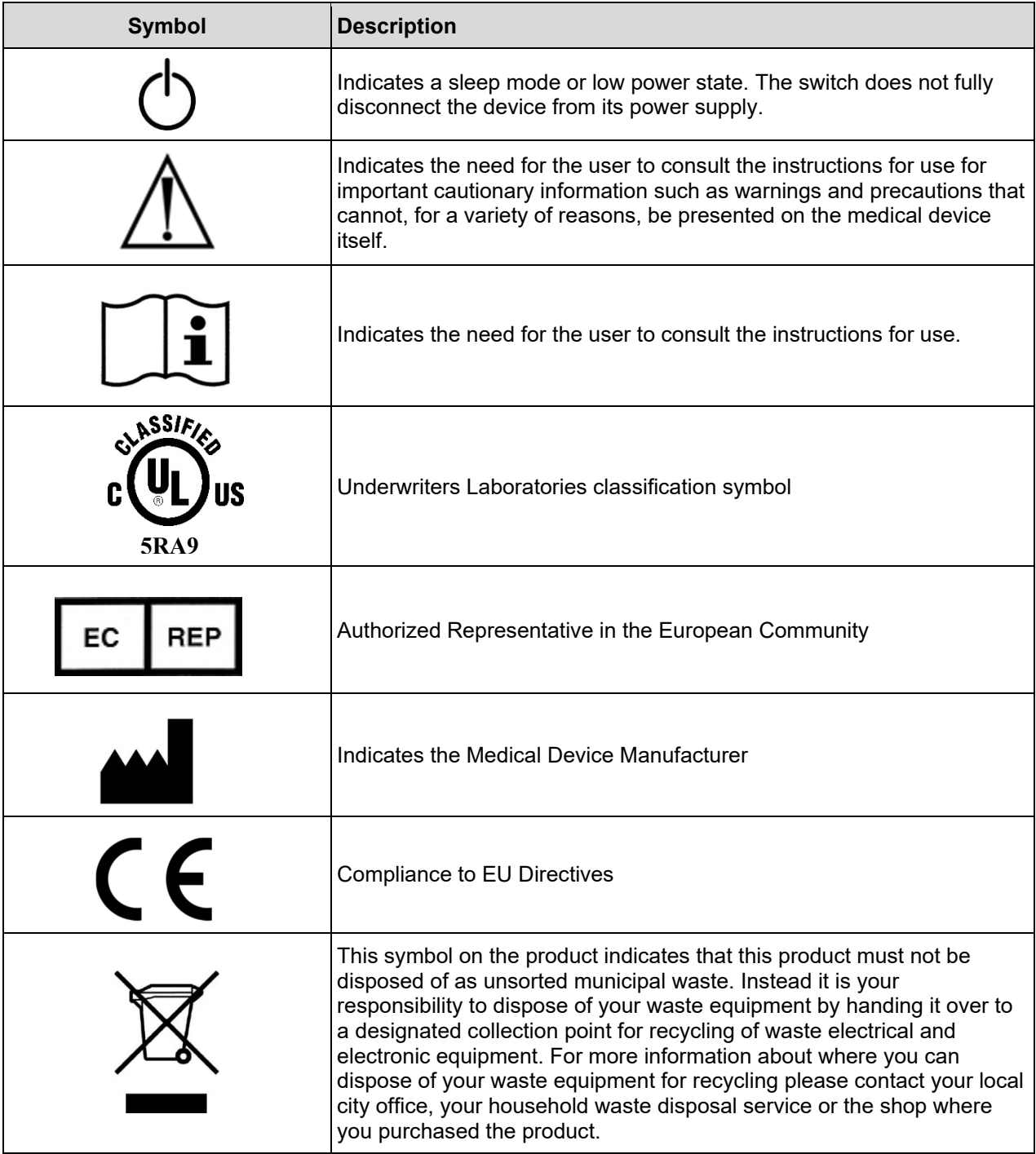

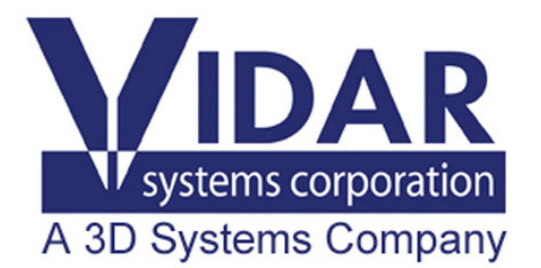

**365 Herndon Parkway Herndon, VA 20170 USA** 

**Phone: 1-703-471-7070 Main fax: 1-703-471-1165 Web: www.vidar.com** 

**Technical Support: Phone: 1-703-471-7070 1-800-471-7226 Fax: 1-703-471-7665 E-mail: medtech@3dsystems.com**